# Complete the online module

### Review Registration **Details**

Complete the online module before coming to class. Print the certificate or take a screenshot to show upon registration.

Log into your CloudCME account>My CE>Registrations and **Receipts** 

To enroll in a BLS Renewal Course, log into CloudCME https://stanfordhealthcare.clo ud-cme.com/default.aspx and register for a class. Links are emailed 48 business hours after registration

# Registration

# Need to Cancel

Please cancel at least 48 hours in advance to free up the seat for another student. From the CloudCME homepage, https://stanfordhealthcare. cloudcme.com/default.aspx

select the "cancel my

registration"

#### Sign In

All SHC employees have an existing account, please use your SID to login.

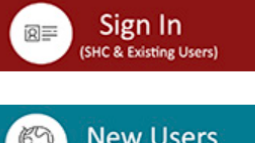

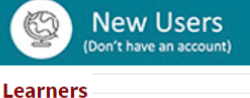

**Cancel My Registration** 

**Healthy Classroom** 

**Educational Activity Planne** 

**Submit Educational Activity** Proposal

### Common **Questions**

Students will complete an online module prior to attending an inperson hands on skill check.

- Bring photo ID
- Bring a photo copy or printed copy of BLS certificate
- Bring phone to scan attendance in the CloudCME App

# Blended Learning

Download the CloudCME application from the App store. Follow instructions on confirmation email to allow for scanning attendance on the day of class.

# CloudCME Mobile App

-What do I do if I see the class date yet the system will not allow me to register for that date? The class is full and there are no open seats. Please select different date/time.

-What if I am unable to attend class on the dates posted on website? You can schedule at an American Heart Association outside training center [https://ahainstructornetwork.americanhea](https://ahainstructornetwork.americanheart.org/AHAECC/classConnector.jsp?pid=ahaecc.classconnector.home) rt.org/AHAECC/classConnector.jsp? pid=ahaecc.classconnector.home

#### Day of Class

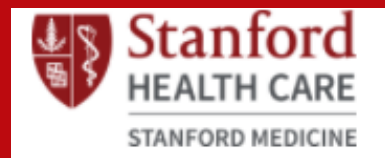

# BASIC LIFE SUPPORT

#### CENTER FOR EDUCATION AND PROFESSIONAL D E V E L O P M E N T

For more details, you may visit CloudCME or email LSTC@stanfordhealthcare.org